#### **Technical specifications**

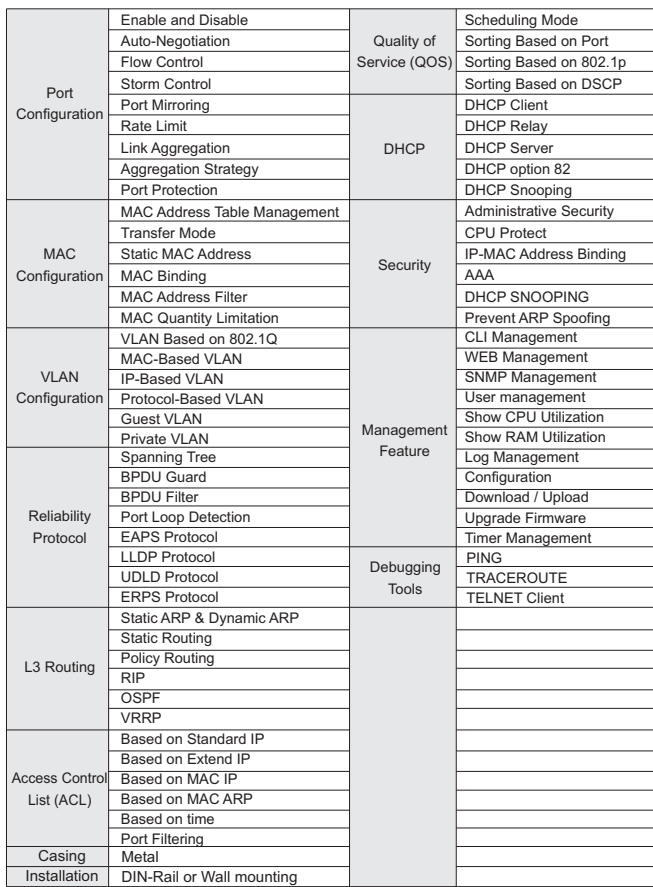

-7-

PoE switch User's Manual

#### **Login Web-based Management**

 $4 \times 100$ 

press the Enter key.

1**.** To access the GUI of the switch, open a browser and type the default management address http://192.168.0.1 in the address field of the browser, then press the Enter key. **Box** 

#### **Note:**

To log in to the switch, the IP address of your PC should be set in the same subnet as that of the switch. The IP address is 192.168.0.x ("x" is any number from 2 to 254). Subnet Mask is 255.255.255.0. For details, please refer to Appendix B in the User Guide on the resource CD.

2. Enter **admin** for both the User Name and Password in the lower case letters. Then click the Login button or

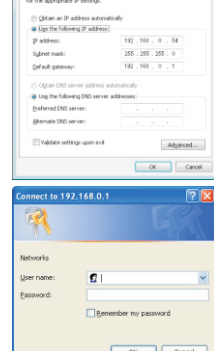

 $+5$ 

You can get 3P settings

3. After a successful login, the main page will appear as follows, and you can click the menu on the left side to configure the corresponding functions.

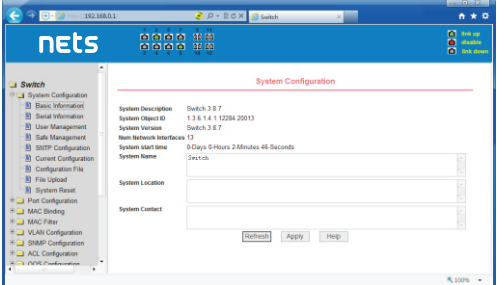

# nets

## **Industrial PoE Switch**

**IS3-8GP4GS-240**

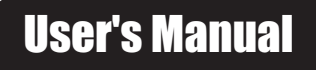

**www.deponet.com.tr**

PoE switch User's Manual

V1+ DC Power Input the positive electrode V2+ DC Power Input the positive electrode V1- DC Power input negative electrode V2- DC Power input negative electrode RELAY**:**Alarm contacts for the loss of power Power failure alarm contact definition: power outages, the contact is closed, the power contacts are disconnected.

**PWR1 PWR2**

**V1- V1+ V2- V2+ RELAY**

Grounding

### 2 **Products introduction**

Thanks for purchasing the Industrial PoE switch products.

The IS3-8GP4GS-240 is a high performance L3 Managed Ethernet Switch with 8 x10/100/1000TX RJ45 Copper ports with 8 IEEE802.3at PoE and 4 x1000M SFP Ports, which meets the high reliability requirements demanded by industrial rolling stock applications. It provides L2/L3 wire speed and advanced security function for network aggregation deployment. It delivers enhanced ring recovery less than 20ms in single ring. For more usage flexibilities, It supports wide operating temperature from -40~75℃.

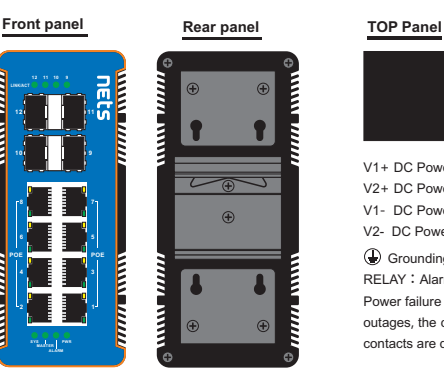

The front panel consists of LED indications and ports.

The rear panel can be mounted with two lugs for wall mounting, and a rail type component for switchboard mounting.

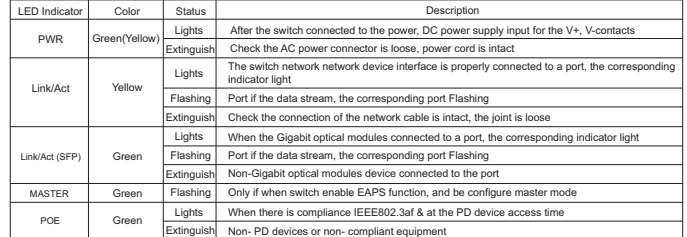

#### **1 About guide**

This guide provides instructions to install the Industrial PoE switch.

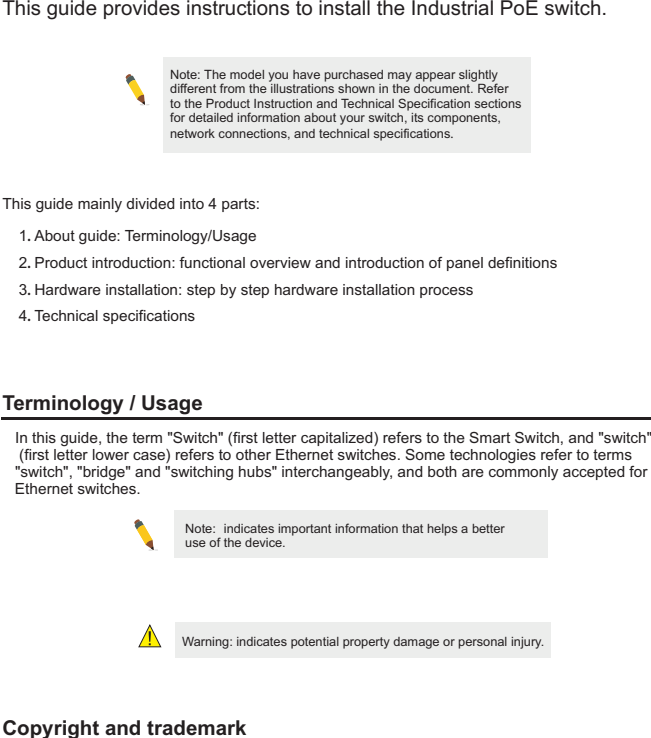

The pictures and data shown in this guide are for reference only, subject to change without notice.

-1-

#### **<sup>4</sup> Technical specifications**

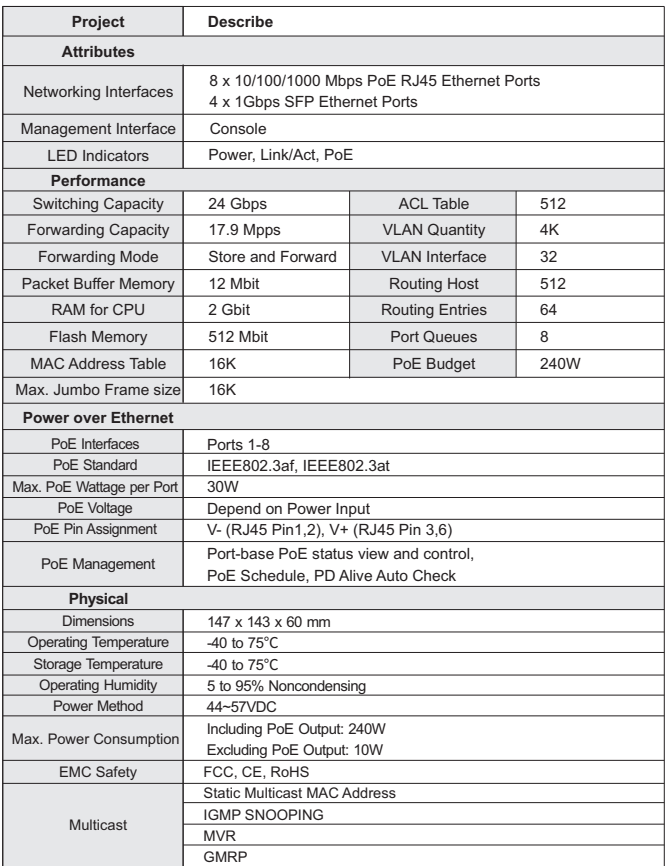

-6-

PoE switch User's Manual PoE switch User's Manual

#### **Hardware installation 3**

This chapter provides unpacking and installation information for the Industrial PoE switch.

#### **open a seal**

Open the shipping carton and carefully unpack its contents. Please consult the packing list located in the User Manual to make sure all items are present and undamaged. If any item is missing or damaged, please contact the local reseller for replacement.

- $\rightarrow$  Switch 1pcs  $\rightarrow$  Mounting brackets 2pcs
- $\rightarrow$  CD ROMs 1pcs  $\rightarrow$  User's manual 1pcs

#### **switch installation**

- For safe switch installation and operation, it is recommended that you:
- Visually inspect the power cord to see that it is secured fully to the AC power connector.
- Make sure that there is proper heat dissipation and adequate ventilation around the switch.
- $\triangleright$  Do not place heavy objects on the switch.

#### **DIN-Rail Mounting**

- 1, Use the random guide slideway to tighten the screws onto the machine.
- 2, The upper end of the machine guide rail is buckled into the fixed track。
- 

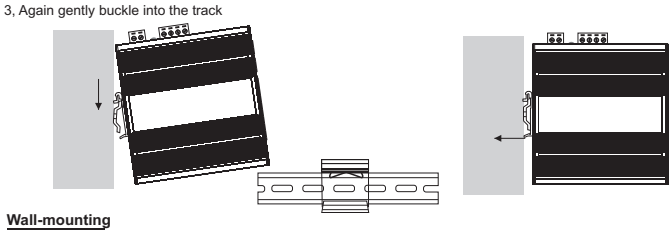

- 1, Use the random guide slideway to tighten the screws onto the machine.
- 2, Fix the screw on the wall with a screwdriver.

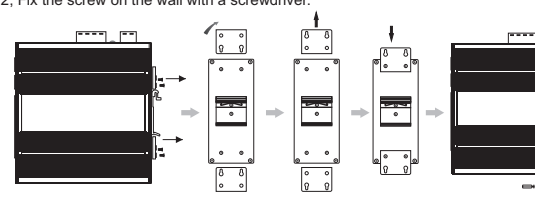

#### **Connect power cord**

The equipment is not randomly assigned to a DC power line, which is connected by a fast plug-in Phoenix terminal interface, and users are advised to use cables with current capacity exceeding 6A.

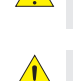

Warning: Do not turn on the power switch before power cables are connected. Power surge may cause damage to the Switch

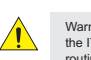

Warning: The installation instructions clearly state that the ITE is to be connected only to PoE networks without routing to the outside plant.

- (1) Ensure that the Phoenix terminal is up and down in the right direction (if the upper and lower inverts, the Phoenix terminal can not be inserted into the DC input socket) and inserted into the DC input socket.
- (2) The two DC power lines are inserted into the holes in the side of the Phoenix terminal, and a screwdriver is used to tighten the screws above the Phoenix terminal in clockwise direction, so that DC power line is fixed on the Phoenix terminal.
- (3) The other end of the DC power line is connected to the DC power supply system.

#### **Power failure**

As a precaution, the switch should be unplugged in case of power failure. When power is resumed, plug the switch back in.

#### **Connecting to the Switch**

You will need the following equipment to begin the web configuration of your device:

- 1. A PC with a RJ-45 Ethernet connection
- 2. Standard Ethernet network Line

Connect the Ethernet cable to any of the ports on the front panel of the switch and to the Ethernet port on the PC.

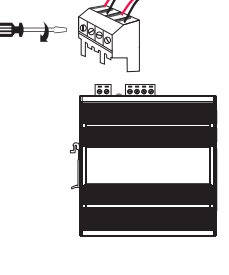

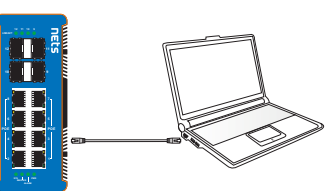

Network connection